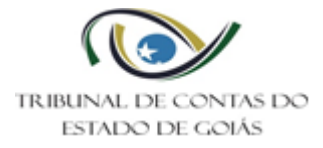

## **Sumário**

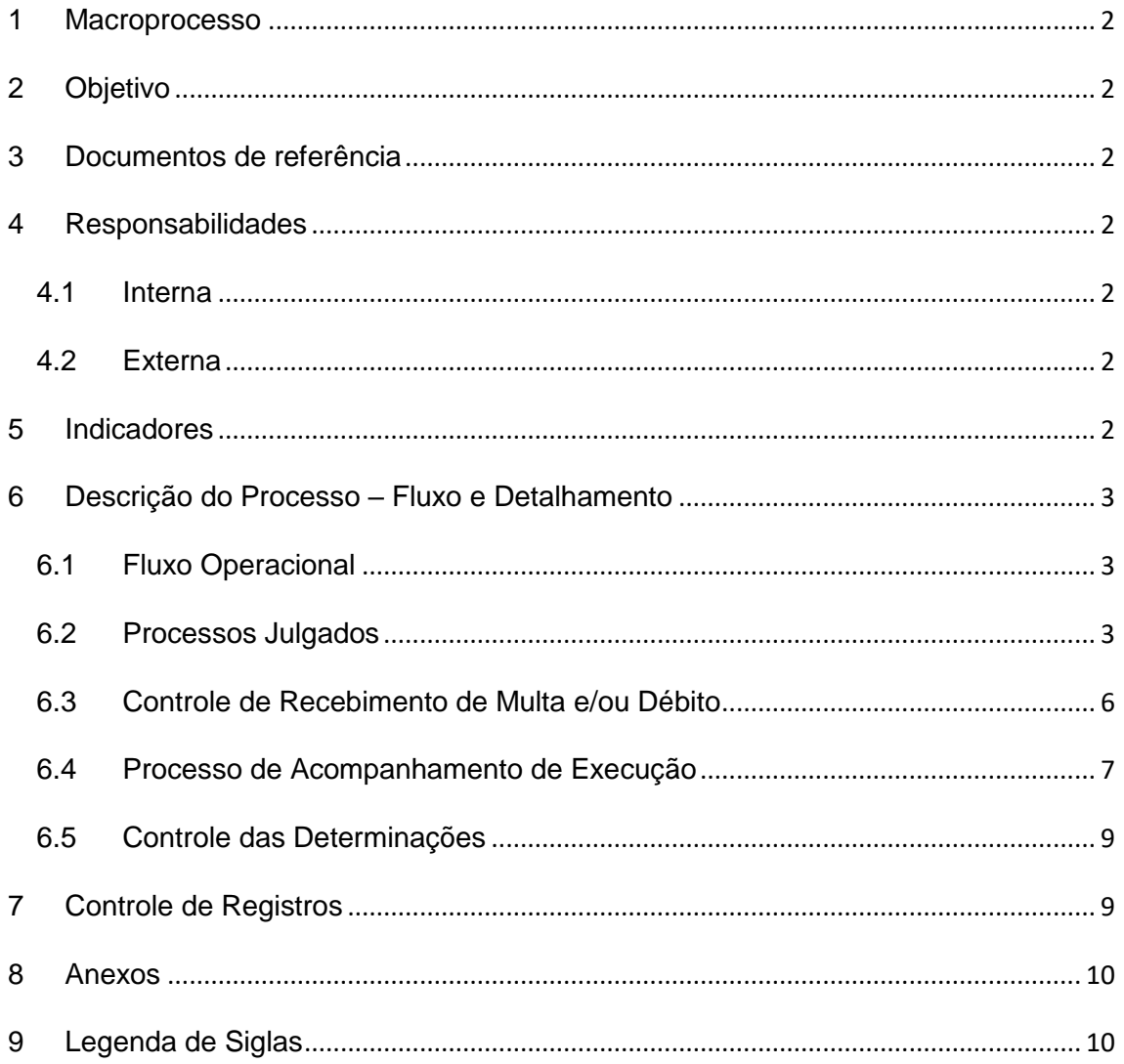

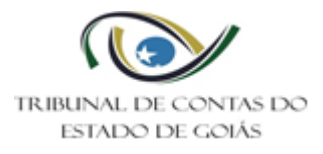

## <span id="page-1-0"></span>**1 Macroprocesso**

Secretaria Geral

## <span id="page-1-1"></span>**2 Objetivo**

Determinar padrões operacionais para a execução de atividades de competência do Serviço de Controle de Deliberações junto a Gerência de Comunicação e Controle da Secretaria Geral.

## <span id="page-1-2"></span>**3 Documentos de referência**

NBR ISO 9001:2015 – Sistema de Gestão da Qualidade Lei Orgânica do Tribunal de Contas do Estado de Goiás (Lei nº. 16.168/2007) Regimento Interno do Tribunal de Contas do Estado de Goiás Resolução TCE/GO nº. 09/2012

## <span id="page-1-3"></span>**4 Responsabilidades**

### <span id="page-1-4"></span>**4.1 Interna**

Servidores Efetivos Comissionados Estagiários Menores Aprendizes

## <span id="page-1-5"></span>**4.2 Externa**

**Jurisdicionados** Cidadão

## <span id="page-1-6"></span>**5 Indicadores**

Não se aplica.

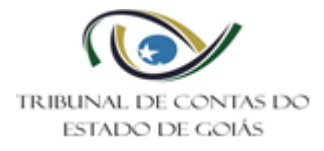

## <span id="page-2-0"></span>**6 Descrição do Processo – Fluxo e Detalhamento**

#### <span id="page-2-1"></span>**6.1 Fluxo Operacional**

O fluxograma deste PO encontra-se Disponível no seguinte endereço eletrônico: <https://portal.tce.go.gov.br/governanca-planejamento-e-gestao/gestao-de-processos> Secretaria Geral > Fluxogramas.

#### <span id="page-2-2"></span>**6.2 Processos Julgados**

6.2.1 Elaboração de Despachos/Comunicados Internos – Aceite e triagem do Processo

O servidor do Serviço de Controle das Deliberações acessa o Sistema SINI - eTCE GO para o recebimento/aceite de processo. Trata-se do momento em que os processos eletrônicos são recebidos no Setor. Primeiramente, é recebida uma mensagem comunicando a entrada de novo processo no Setor, bem como é possível visualizar a listagem de todos os processos aguardando o "Aceite eletrônico", bastando clicar no botão "Recebidos" e, em seguida, "Ciente".

Após o recebimento do processo, o servidor responsável pela triagem do processo analisa o teor da decisão/acórdão contida no mesmo, e, nos casos, de processos com decisões urgentes, os mesmos serão separados dos demais para tramitação prioritária no Serviço de Controle das Deliberações.

#### 6.2.2 Publicação do Acórdão no Diário Eletrônico de Contas

Após a publicação do Acórdão no Diário Eletrônico de Contas, o servidor responsável extrairá cópia dessa publicação e a anexará aos autos correspondentes.

Em seguida, se o Acórdão deliberar determinação e/ou aplicação de multa ou imputação de débito, contas irregulares ou ilegalidade de atos, encaminhará ao servidor responsável para o cadastro dessas deliberações no sistema informatizado próprio. Se não, encaminhará ao analista responsável do processo para elaboração de despachos.

Nesta fase, o servidor responsável detectando alguma incoerência ou erro nos acórdãos comunicará o Chefe de Serviço para providências devidas, tais como, informar ao Relator dessas inconsistências. Se o Relator determinar a retificação da decisão, o processo será encaminhado ao Gabinete do Relator.

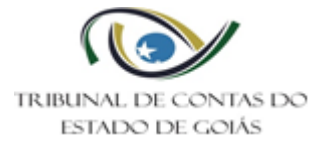

Ainda nesta fase, o servidor responsável verificará se a decisão contém aplicação de multa, imputação de débito, ato ilegal ou contas irregulares. Caso ocorra encaminhará o processo para o servidor responsável pelo cadastro dessas deliberações no sistema informatizado e bem como em painel de acompanhamento.

## 6.2.3 Cadastro das Deliberações

O servidor responsável acessará com login e senha o sistema SINI/GIAF/ Cadastro das Deliberações em CADASTRO/CONTROLE DAS DELIBERAÇÕES para promover o cadastro do acórdão, com a inserção dos dados: Número do Acórdão, Órgão, CPF do Responsável, tipo de item, status do item, a descrição do item e a categoria da tarefa.

Efetuado o cadastro, encaminhará ao Chefe de Serviço para validação do cadastro.

Após, encaminhará ao analista responsável do processo para elaboração de despacho.

6.2.4 Elaboração de Despacho e Provisão de Quitação.

O servidor (analista) acessará o sistema SINI – E TCE, com login e senha, para confeccionar o despacho. Digitará o número do processo. Fará análise do acórdão. E selecionará em Ações/Documentos/Despachos para gerar o despacho, conforme modelo.

Quando tratar-se de processos de prestação ou tomada de contas, em que as contas foram julgadas regulares ou regulares com ressalva, o servidor elaborará a provisão de quitação correspondente, nos termos do acórdão. Acessará o sistema SINI-GIAF/Comunicação e Controle/Cadastros/Provisão e inserirá as informações necessárias para gerar a provisão de quitação.

Elaborados o despacho e a provisão de quitação, se houver, o analista encaminhará para o revisor.

O redator deverá ficar atento se a cópia da publicação do acórdão está inserida nos autos.

### 6.2.5 Revisão de Documentos

O revisor realizará a revisão dos documentos emitidos pelos redatores. Nessa fase é feita uma análise geral do processo como um todo, verificando e confrontando todos os

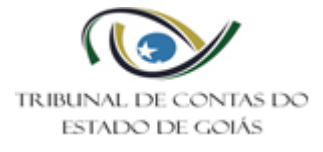

dados e informações constantes com o documento emitido, bem como sua diagramação, ortografia e anexos.

Se for necessário fazer alterações no documento, o revisor fará suas observações dentro do documento que está sendo revisado, selecionando a palavra ou frase que deseja que seja alterada, via sistema, devolvendo ao redator para correções.

Nesta etapa o Redator fará as correções no documento e o encaminhará novamente para o revisor.

6.2.6 Assinatura Digital do Chefe de Serviço.

O chefe de serviço, primeiramente identificará os processos para colhimento de sua assinatura.

Caso o chefe de serviço não aprove a minuta do Despacho, fará suas observações dentro do documento (Word), selecionando a palavra ou frase que deseja alterar, e devolverá ao revisor para conhecimento e providências junto ao redator.

Caso o chefe de serviço aprove a minuta do Despacho, providenciará a assinatura digital do despacho e enviará o mesmo para assinatura da Gerência, via sistema.

6.2.7 Assinatura Digital da Gerência de Comunicação e Controle

Após a análise do documento e a assinatura do Chefe de Serviço, o Gerente de Comunicação e Controle terá acesso aos processos enviados para assinatura.

O Gerente responsável identificará os processos encaminhados para o colhimento de sua assinatura.

A partir daí, fará a leitura e a análise do referido documento e de todos os outros que se fizerem necessários ao seu entendimento.

Caso o documento necessite de alterações, o mesmo será devolvido com as sugestões de alteração ao Chefe de Serviço para as providências a seu cargo.

Estando de acordo com o documento aprovado e assinado pelo chefe de Serviço, este agora, será assinado pelo Gerente, o qual enviará para o destinatário (via aceite de processos).

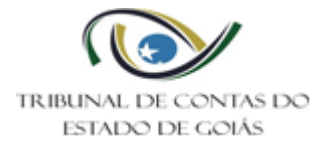

## <span id="page-5-0"></span>**6.3 Controle de Recebimento de Multa e/ou Débito**

#### 6.3.1 Verificar recebimento

O servidor responsável, via sistema SINI e TCE-GO, verificará se houve o recolhimento de multa na sua integralidade. Caso sim, emitirá o relatório de recebimento de multa e providenciará a emissão do Termo de Quitação de Multa, acessando o SINI/GIAF/COMUNICAÇÃO E CONTROLE/CADASTROS/PROVISÃO.

Como também, naqueles casos em que o interessado apresentar o comprovante do recolhimento de multa ou débito, haverá emissão tanto do relatório de recebimento como do Termo de Quitação correspondente.

O servidor responsável ficará atento à atualização do relatório de recebimento de multa, principalmente nos casos que o interessado apresente o comprovante. Deverá certificar que foi efetuada a baixa no sistema do relatório de recebimento de multa.

Caso não houve recolhimento e nem comprovação e bem como a sua inadimplência de Multa e/ou Débito parcelada, o servidor adotará as providências para autuação do processo de acompanhamento da execução.

Diante disso, o servidor acessará o SINI/GIAF/COMUNICAÇÃO E CONTROLE/CONTROLE DAS DELIBERAÇÕES, e digitará o acórdão correspondente dos autos para atualizar o status da deliberação: Multa Quitada/Débito Quitado/Multa em Execução/Débito em Execução, conforme o caso.

Haverá casos de parcelamento de multa. Nestes casos, o servidor responsável emitirá todo mês o relatório de recebimento de multa para verificar se houve a quitação da parcela, a quitação total da multa ou a sua inadimplência. E adotará as providências, conforme o caso:

Quitação de Parcela: anexará o relatório nos autos;

Quitação total: emitirá o Termo de Quitação;

Inadimplência: promover a autuação do processo de acompanhamento Execução de multa.

Estando o relatório de recebimento de multa e o Termo de Quitação de Multa/Débito anexados aos autos, encaminhará ao analista responsável do processo para elaboração

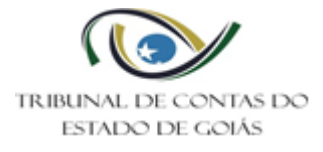

de despacho ao Serviço de Publicações e Comunicações para o envio do Termo de Quitação ao interessado.

## <span id="page-6-0"></span>**6.4 Processo de Acompanhamento de Execução**

6.4.1 Autuação do Processo de Acompanhamento de Execução.

O servidor responsável verificará se houve recolhimento do valor da multa aplicada ou ressarcimento do débito imputado.

Não havendo recolhimento e nem ressarcimento do valor, o servidor responsável analisará o processo em questão para providenciar a autuação do processo de acompanhamento de execução, conforme painel de procedimentos Execução, em anexo.

Ao analisar o processo, o servidor responsável atentará quanto à regularidade do processo: se houve contraditório em todas as fases? houve citação válida da decisão? houve interposição de recurso? acompanha o cálculo da atualização monetária do valor até a data do trânsito em julgado? Transcorreu o prazo para o trânsito em julgado?

Nota 1: A intimação realizada por edital é válida para fins de inscrição na dívida ativa e cobrança judicial e bem como do cadastro no CADIN, devendo observar que a intimação por edital ocorrerá após as tentativas infrutíferas de intimações. Art. 26 da Lei Estadual 13.800/2001 (no caso de interessados indeterminados, desconhecidos ou com domicílio indefinido, a intimação deve ser efetuada por meio de publicação oficial.

Estando regular o processo, o servidor providenciará a emissão da Certidão de Trânsito em Julgado para colhimento da assinatura do Secretário-Geral, a qual juntará aos autos.

Em seguida, verificando que o valor condenatório é inferior a R\$ 10.000,00 (dez mil reais), o servidor responsável consultará o Controle dos Processos de Execução para identificar que se para aquele interessado (CPF) tem mais processos condenatórios e se não foram atingidos pela prescrição quinquenal.

Nota 2: Nos termos da legislação tributária, o valor de alçada para inscrição na Dívida Ativa deverá ser igual ou superior a R\$10.000,00.

Nota 3: Somente será remetido processo para execução à SEFAZ aquele que o valor condenatório atualizado for igual ou superior a R\$ 10.000,00 por CPF; enquanto não

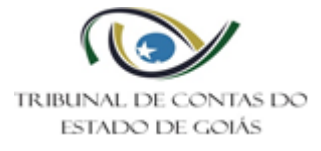

ultrapassar este valor o processo permanecerá sobrestado até que ocorram outras condenações ou a prescrição (5 anos).

Nota 4: Devedores solidários a autuação do processo de acompanhamento de execução é realizada em um único processo.

Após, extrairá cópias necessárias/indispensáveis para autuação do processo de acompanhamento de execução. As cópias retiradas devem sempre comprovar a regularidade do processo (as citações/intimações/as defesas/as instruções técnicas/as diligências do Relator/acórdão/publicação do acórdão/as peças recursais).

Nota 5: Ao autuar o processo de execução (no protocolo) é exigida a vinculação ao processo que originou a imputação. A solicitação de autuação será feita exclusivamente em meio eletrônico através do eTCE-GO.

6.4.2 Enviar cópia do Processo de Acompanhamento da Execução à Secretaria de Estado da Fazenda

O processo autuado retornará ao Serviço de Controle das Deliberações.

O servidor responsável elaborará o Check List e a Certidão de Título Executivo, em duas vias, conforme modelos, registrando os dados solicitados, os quais são extraídos do próprio processo. Em seguida, providenciará o colhimento da assinatura do Secretário-Geral nos mencionados documentos.

O servidor responsável extrairá cópias do processo, e juntamente com as duas vias do Check List e a Certidão de Título Executivo encaminhará, via despacho, o processo de acompanhamento de execução ao Serviço de Publicações e Comunicações para envio da documentação.

Acessará o Sistema de Controle das Deliberações para atualizar os dados dos processos para o devido acompanhamento.

Assim, devidamente autuado o processo de acompanhamento de execução, no processo originário (principal) elaborará o despacho para ao Relator, informando acerca da autuação do processo de execução e consequente deliberação.

6.4.3 Acompanhar a Execução

Retornando os autos ao Serviço de Controle das Deliberações, o servidor responsável atualizará o Controle dos Processos de Execução a data do envio à SEFAZ.

O servidor responsável acompanhará via sistema disponibilizado pela Secretaria de Estado da Fazenda a inclusão do valor na dívida ativa e da cobrança judicial. Se sim: atualizará o Controle de Execução e o sistema de Controle das Deliberações com as informações acerca da inscrição na dívida ativa e bem como da cobrança judicial. Fará impressão dessas informações e anexará aos autos de Execução.

Se constatar que não houve a inscrição do valor na dívida ativa, o servidor deverá no Sistema de Controle das Deliberações registrar que até aquela data não foi efetuada a inscrição na dívida ativa.

# <span id="page-8-0"></span>**6.5 Controle das Determinações**

6.5.1 Acompanhar as determinações

O servidor responsável, no sistema SINI/GIAF/COMUNICAÇÃO E CONTROLE/CONTROLE DAS DELIBERAÇÕES, e bem como consultando o painel de Multa/Débito, acompanhará de 15 em 15 dias as determinações que estão em acompanhamento, visando atualização das informações (status do item).

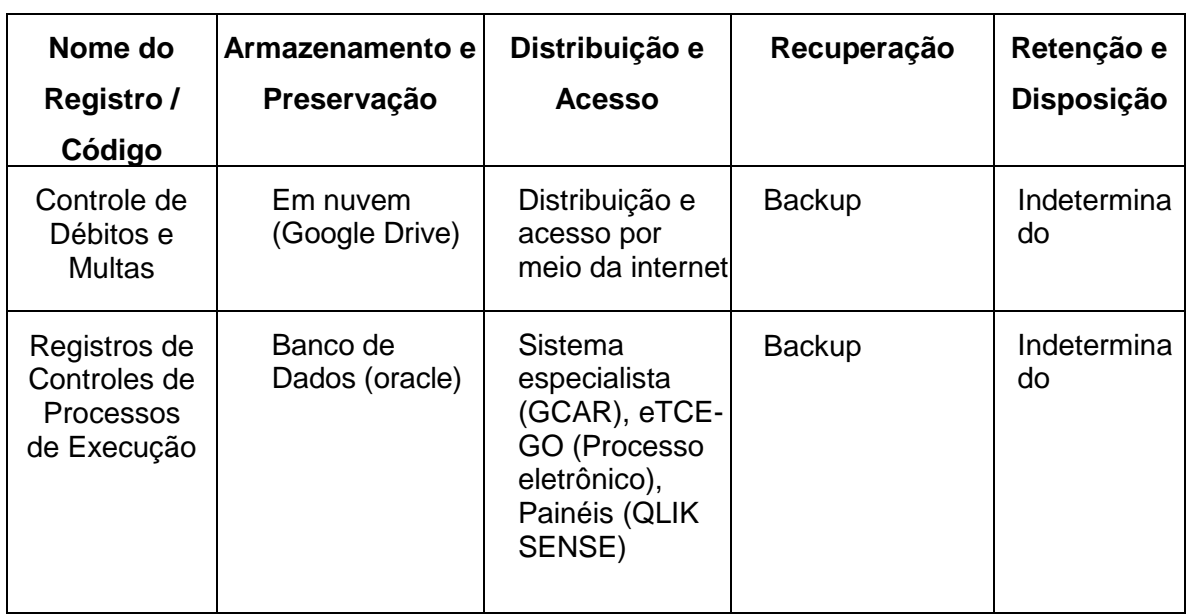

## <span id="page-8-1"></span>**7 Controle de Registros**

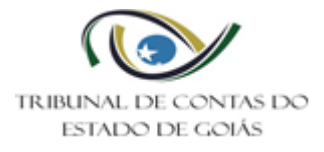

## <span id="page-9-0"></span>**8 Anexos**

Anexo I – Procedimentos de Execução

Anexo II – Checklist – Saneamento do Processo – TCE/SEFAZ

Anexo III – Certidão do Título Executivo nº XXXX/XXXX

### <span id="page-9-1"></span>**9 Legenda de Siglas**

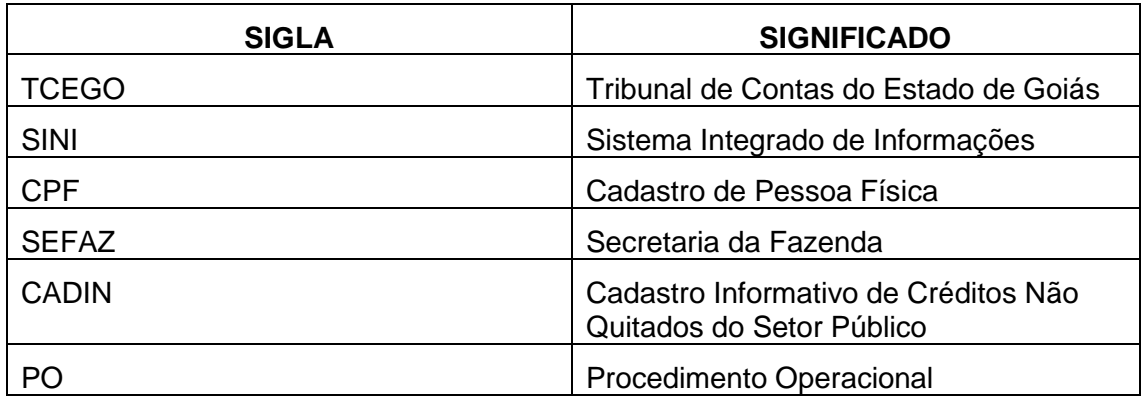

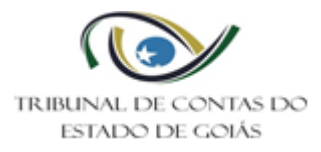

# **Anexo I – Procedimentos Execução**

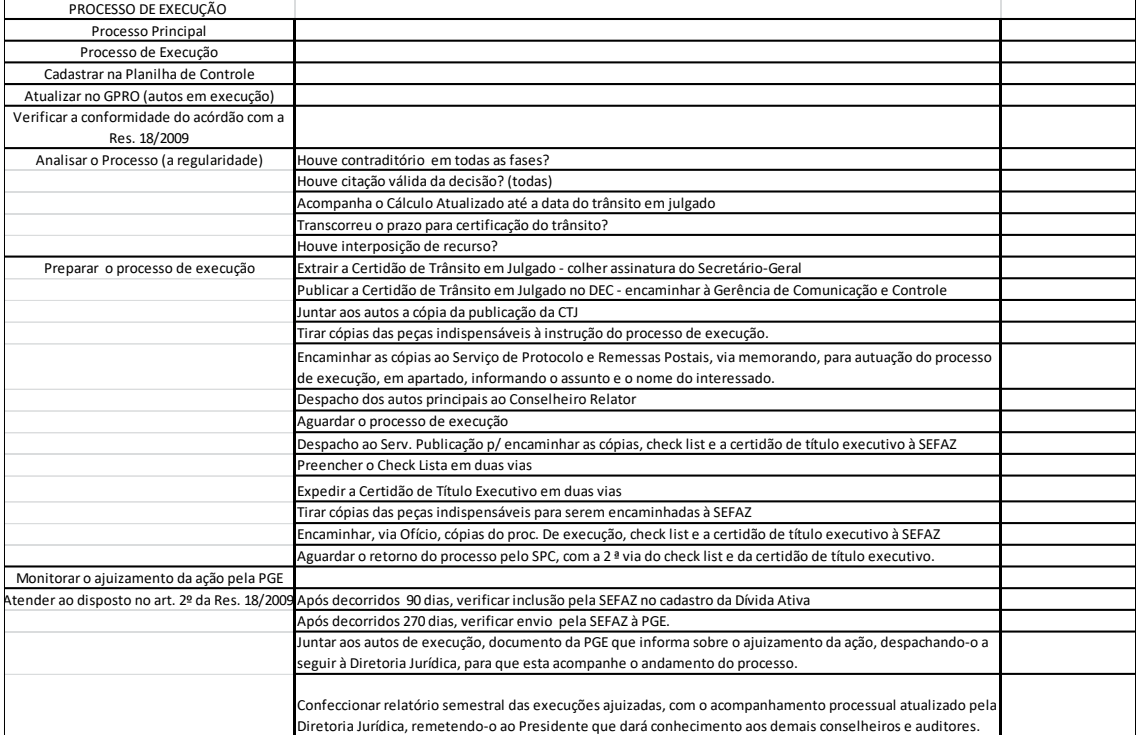

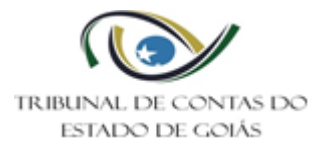

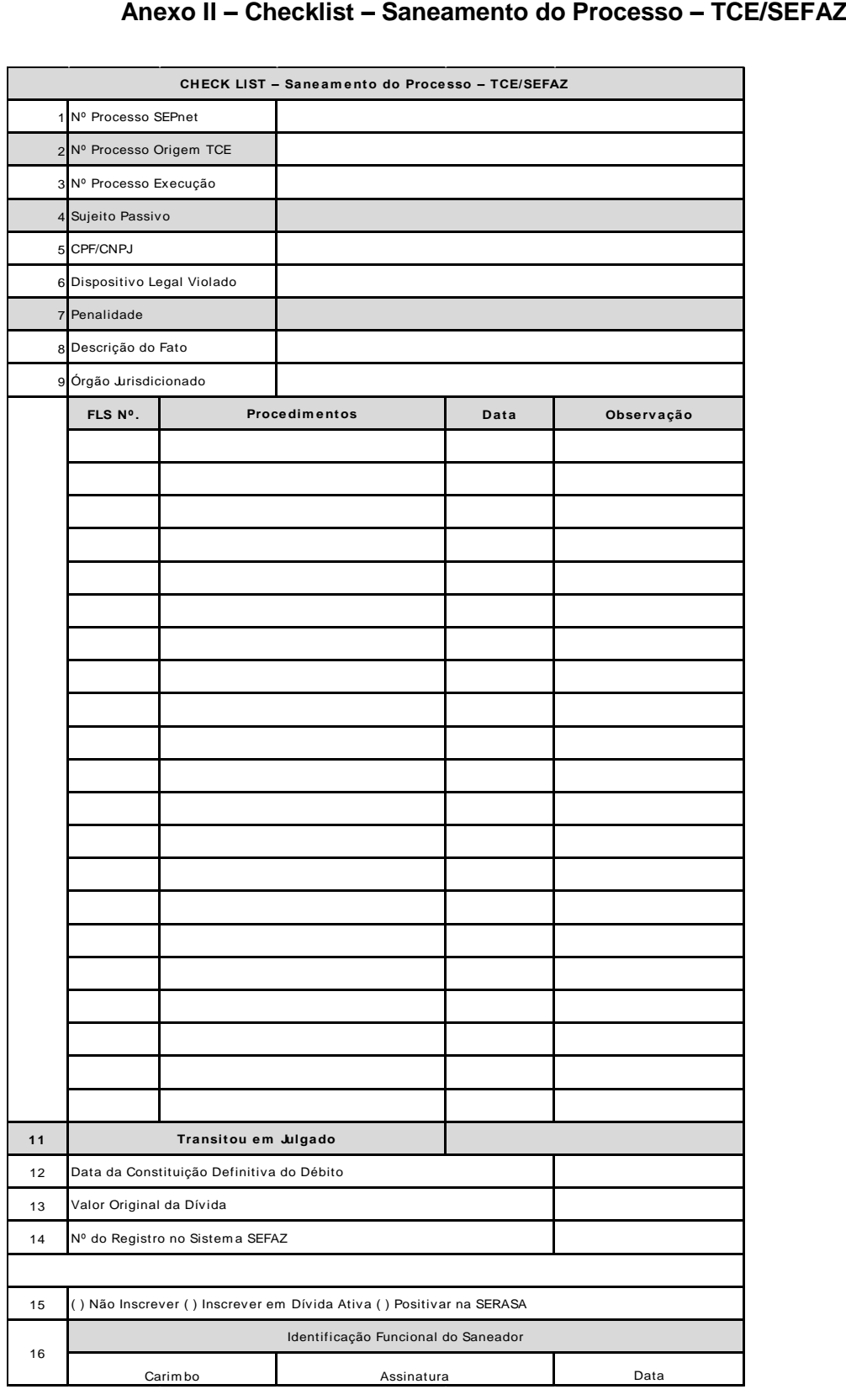

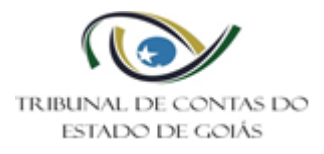

## **Anexo III – Certidão do Título Executivo nº XXXX/XXXX**

O Tribunal de Contas do Estado de Goiás, com fundamento nos artigo 71, § 3º, da Constituição Federal, e artigo 1º, § 2º, da Lei Orgânica (Lei nº 16.168/07), expede a presente certidão de débito proveniente da condenação no processo nº XXXXXXXXXXXXXXXXX, decidido nos termos do Acórdão nº XXXX/XXXX, de XX/XX/XXXX, para fins de inscrição da dívida ativa e cobrança judicial.

Dados do devedor:

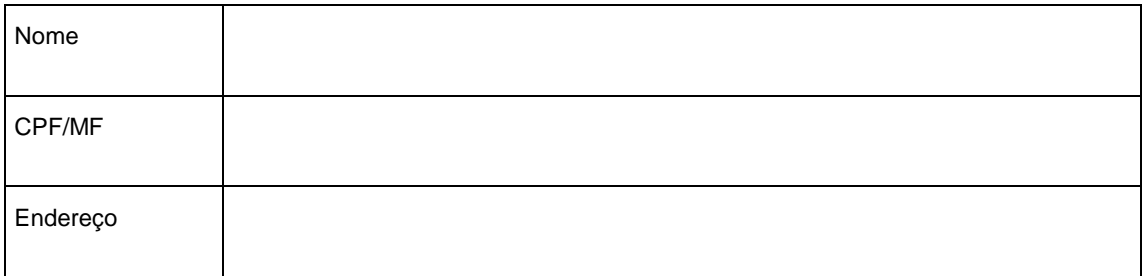

Dados do corresponsável:

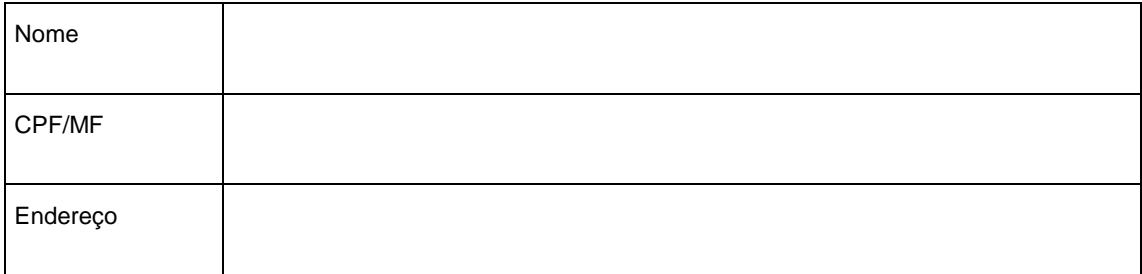

Origem e discriminação da Dívida:

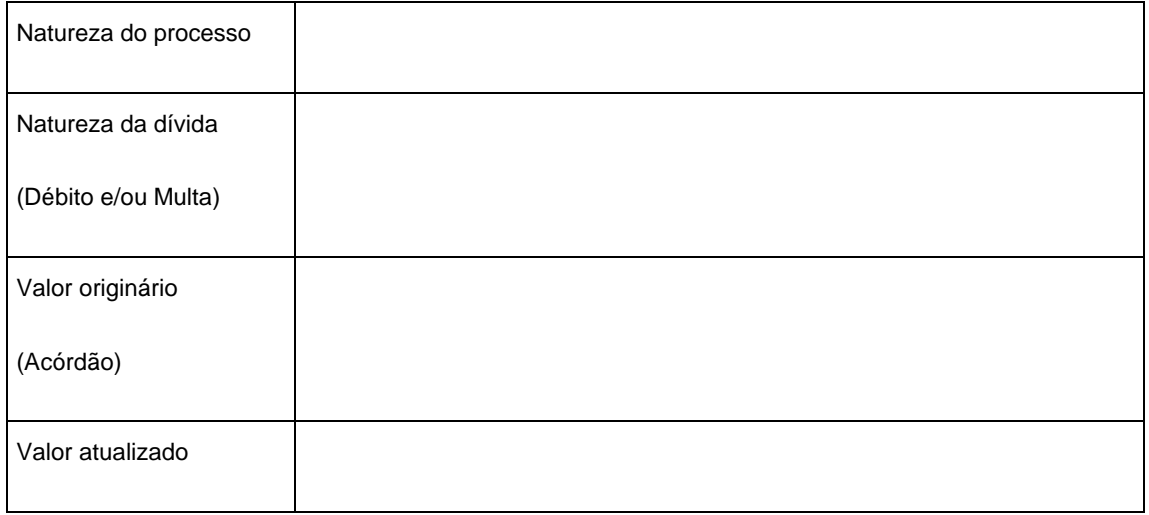

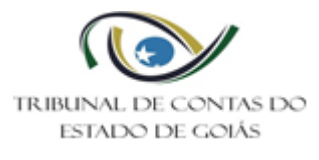

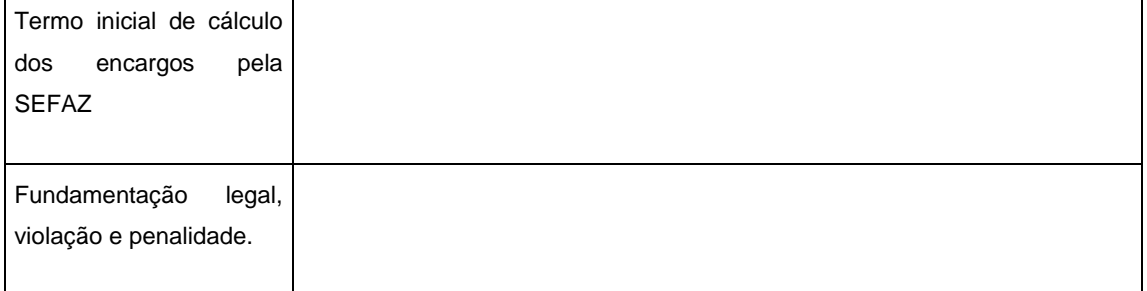

Tribunal de Contas do Estado de Goiás, em Goiânia, aos 11 dias do mês de julho do ano de 2019.

Marcelo Augusto Pedreira Xavier

Secretário Geral do Tribunal de Contas do Estado de Goiás